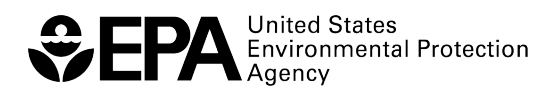

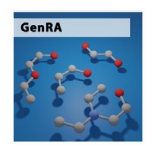

# **GenRA Virtual Training**

## **Breakout Group Worksheet**

This worksheet was developed for the Breakout Group session of the GenRA Virtual Training, hosted by the U.S. Environmental Protection Agency's Center for Computational Toxicology and Exposure on May 23, 2023.

For more information about the GenRA tool:

- Visit the GenRA a[t https://comptox.epa.gov/genra/](https://comptox.epa.gov/genra/)
- Contact GenRA support at genra.support@epa.gov
- Read more in
	- o Publication 2016:<https://doi.org/10.1016/j.yrtph.2016.05.008>
	- o Publication 2022:<https://doi.org/10.1016/j.comtox.2022.100258>
	- o GenRA Manual[: https://www.epa.gov/chemical-research/generalized-read-across](https://www.epa.gov/chemical-research/generalized-read-across-genra-manual)[genra-manual](https://www.epa.gov/chemical-research/generalized-read-across-genra-manual)

#### **Goals**

- **Hazard identification:** Use GenRA to evaluate the potential hazards of a substance found in a contaminated site. What can be determined based on the read-across workflow as related to a screening level human health hazard assessment?
- • **Assessing toxicity:** Use of GenRA to infer the potential toxicity effect for a target chemical based on study-type and effect information. Based on the read-across predictions and their associated uncertainties, what might be the next steps?
	- an ingredient in a product. Based on the read-across predictions, what  $\circ$  E.g., Consumer product safety: Toxicity assessment of a given chemical used as inferences could be made regarding product safety and what additional information might be needed?
- **Gaining an understanding of:** 
	- o How a read-across should be considered relative to the decision context.
	- o What available Fingerprint types are in GenRA and what they represent.
	- $\circ$  How to navigate the Neighborhood Explorer to inform selection of analogues based on different fingerprint types. Additionally,
		- How to use the Physchem Data viewer, and
		- How to make binary toxicity effect predictions for a data-poor target chemical of interest.

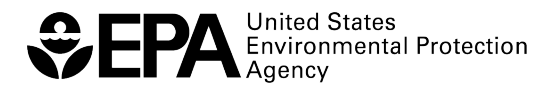

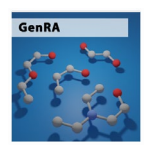

## *Target Chemical*

#### **1. 2-HYDROXY-4-METHOXYBENZOPHENONE (HMB)**

 known as benzophenones. It is widely used in plastics, toys, furniture finishes, and other Oxybenzone or benzophenone-3 or BP-3 (trade names Milestab 9, Eusolex 4360, Escalol 567, KAHSCREEN BZ-3) is an organic compound. It is a pale-yellow solid that is readily soluble in most organic solvents. Oxybenzone belongs to the class of aromatic ketones products to limit UV degradation.

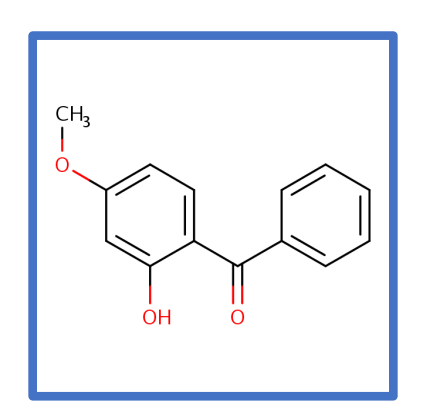

 **CASRN:** 131-57-7 **IUPAC Name:** (2-Hydroxy-4-methoxyphenyl)(phenyl)methanone **DSSTox substance identifier (DTXSID):** DTXSID3022405 **Molecular Formula: C<sub>14</sub>H<sub>12</sub>O<sub>3</sub> SMILES:** COC1=CC=C(C(=O)C2=CC=CC=C2)C(O)=C1 **InChIKey:** DXGLGDHPHMLXJC-UHFFFAOYSA-N

 **Scenario:** Trace amounts of 2-hydroxy-4-methoxybenzophenone (HMB) were found in a Toxicological Concern (TTC) values which necessitated a read-across approach. drinking water source. The duration of exposure is unknown. After determining the concentration in drinking water, it was found to exceed the established Threshold of Based on the information provided you would like to:

- Identify data gaps, and
- Evaluate potential toxicity effects for this contaminant.

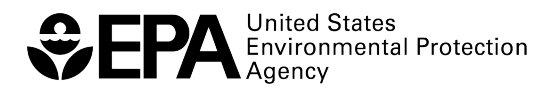

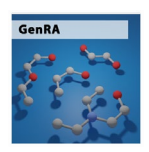

#### **Directions**

- 1. Using the chemical information for HMB above, type the chemical name (or synonym), its Chemical Abstracts Service Registry (CASRN), and DSSTox Substance Identifier (DTXSID) below.
- 2. Access GenRA directly from https://comptox.epa.gov/genra/
- 3. Either use the Ketcher drawing palette or search box to search for HMB using the SMILES or enter DTXSID in the search box.
- 4. Identify potential source analogues for HMB using the default settings in Panel 1 which depicts the radial plot.
	- a. How many source analogues are presented in the radial plot?
	- b. Based on the Jaccard similarity metric, what is the most similar source analogue to the target chemical?
	- c. Based on the Jaccard similarity metric, what is the least similar source analogue to the target chemical?
	- d. Based on the Jaccard similarity metric, what is the most similar source analogue to the target chemical if the panel is updated using the ToxCast data filter?
	- e. After this, change the Filter back to "ToxRef data", which is the default.
	- f. Evaluate the Physchem properties of each source analogue (based on the OPERA model estimates), access this information by clicking "Physchem Data".
		- i. Consider the likely physical state of the source analogues using the predicted melting and boiling points. How do they compare to the likely state of HMB? *[Note: Plot window is resizable!]*

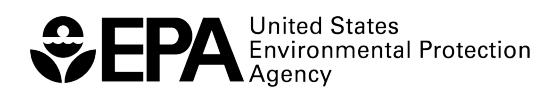

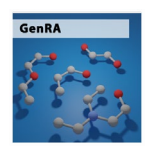

- ii. What is the predicted Log Kow of HMB?
- iii. How many source analogues have Log Kow values above 2 and below 5?
- g. Close the "Physchem Data" window. Now, explore the analogues by using "Neighborhood Exploration". Click on the target chemical (HMB) to zoom in. *[Reminder: The target chemical is indicated by a red circle.]* 
	- i. Identify the top 3 source analogues based on Morgan Fingerprints.
	- i. Identify the top 3 source analogues based on Morgan Fingerprints.<br>ii. Identify the 3 source analogues based on ToxCast Fingerprints.
- h. Identify the analogues on the basis of the hybrid option 50:50 Morgan to ToxCast.
- 5. Is the target chemical data poor? *[Hint: evaluate the Panel 2 on Step 3 of GenRA tool!]* 
	- a. What data exists for the source analogs identified?
	- a. Unhat data exists for the source analogs identified?<br>b. Do the data for the source analogues address the data gaps of interest for the target chemical? (Or, how feasible might a read-across be based on the quantity of data for the source analogues?)

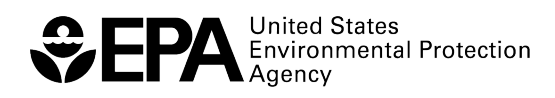

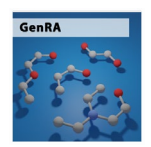

- 6. Let's move on to Panel 3. Which types of toxicity effect information are available for the target chemical and across the analogues?
	- a. Evaluate the binary predictions of toxicity data arising from ToxRefDB (default). What data gaps exist for the source analogues relative to the target substance, and which effects might be reasonably predicted by those analogues?
	- b. Evaluate Chronic bone marrow assay end point for Benzophenone. Are there any experimental data?
	- any experimental data?<br>c. Are there any experimental data for source analogues for Chronic bone marrow assay end point?
- 7. Would Panels 2 and 3 provide any information on their potency (e.g., in mg/kg-day etc.) or hazard profile? *[Note: Click "Generate Data Matrix".]* 
	- availability of the source analogues. Are there enough data for chronic and a. Evaluate the suitability of the source analogues by looking at the data sub-chronic assay endpoints?
		- i. If not, what are the next steps?

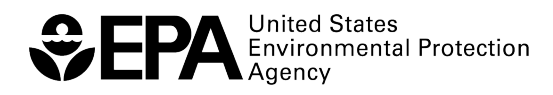

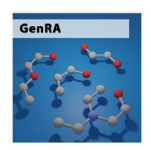

- b. Find the dose for the analogue (Benzophenone) at which a toxicity effect for chronic body weight (CHR:liver) was observed. Note below if there are any observations exist for HMB for CHR:liver end point.
- estimated Log Kow values within 1.5 of the estimate for the target chemical c. Consider the Physchem properties of each analogue and identify those with Log Kow (e.g., +1.5 and -1.5 of 3.785).
	- i. De-select any analogues that are below 2 and above 5. How many analogues are now selected for Read-Across?
	- ii. Once the desired source analogues are selected, click the "Run Read-Across" button to re-derive the GenRA predictions using the GenraPred engine. What is the prediction value?
- d. Export and save the results as an Excel file.
	- i. Does the file export the target predictions as well as all 10 analogues' data?
- e. Is there any subsequent analysis after this supported by GenRA?
- f. Filter column D, "pred\_class", to show only positive effects.
- g. Sort the pval from smallest to largest value.

<span id="page-6-0"></span>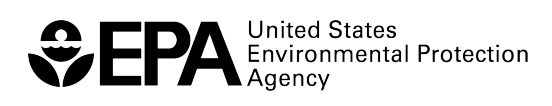

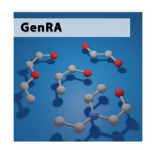

## Reflection

1. In what case example from your work environment would GenRA be useful?

2. What have you learned about the process and workflow used to find information in GenRA?

**3.** What challenges did you encounter, and how did you solve them?

**WORKSHEET ANSWERS** 

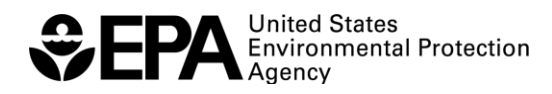

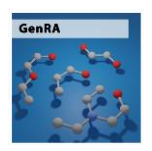

#### **Directions**

 1. Using the chemical information for HMB above, type the chemical name (or synonym), its Chemical Abstracts Service Registry (CASRN) and DSSTox Substance Identifier (DTXSID) in the space below.

2-HYDROXY-4-METHOXYBENZOPHENONE, 131-57-7, DTXSID3022405

- 2. Access GenRA directly from https://comptox.epa.gov/genra/
- 3. Either use the Ketcher drawing palette or search box to search for HMB using the SMILES or enter DTXSID in the search box.

#### DTXSID3022405

 4. Identify potential source analogues for HMB using the default settings in panel 1 which depicts the radial plot.

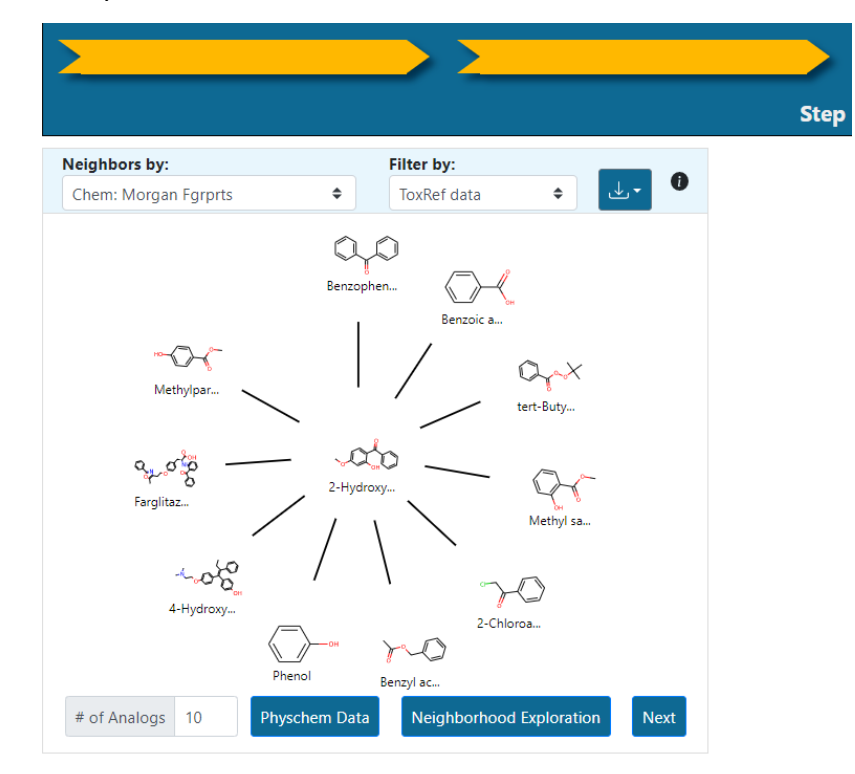

a. How many source analogues are presented in the radial plot?

## (10, default)

 b. Based on the Jaccard similarity metric, what is the most similar source analogue to the target chemical?

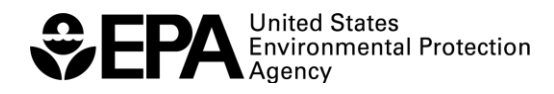

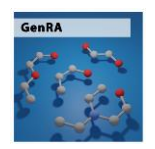

#### (Benzophenone, 0.38)

 c. Based on the Jaccard similarity metric, what is the least similar source analogue to the target chemical?

(Methyl paraben, 0.23)

 d. Based on the Jaccard similarity metric, what is the most similar source analogue to the target chemical if the panel is updated using the ToxCast data filter?

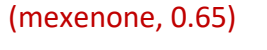

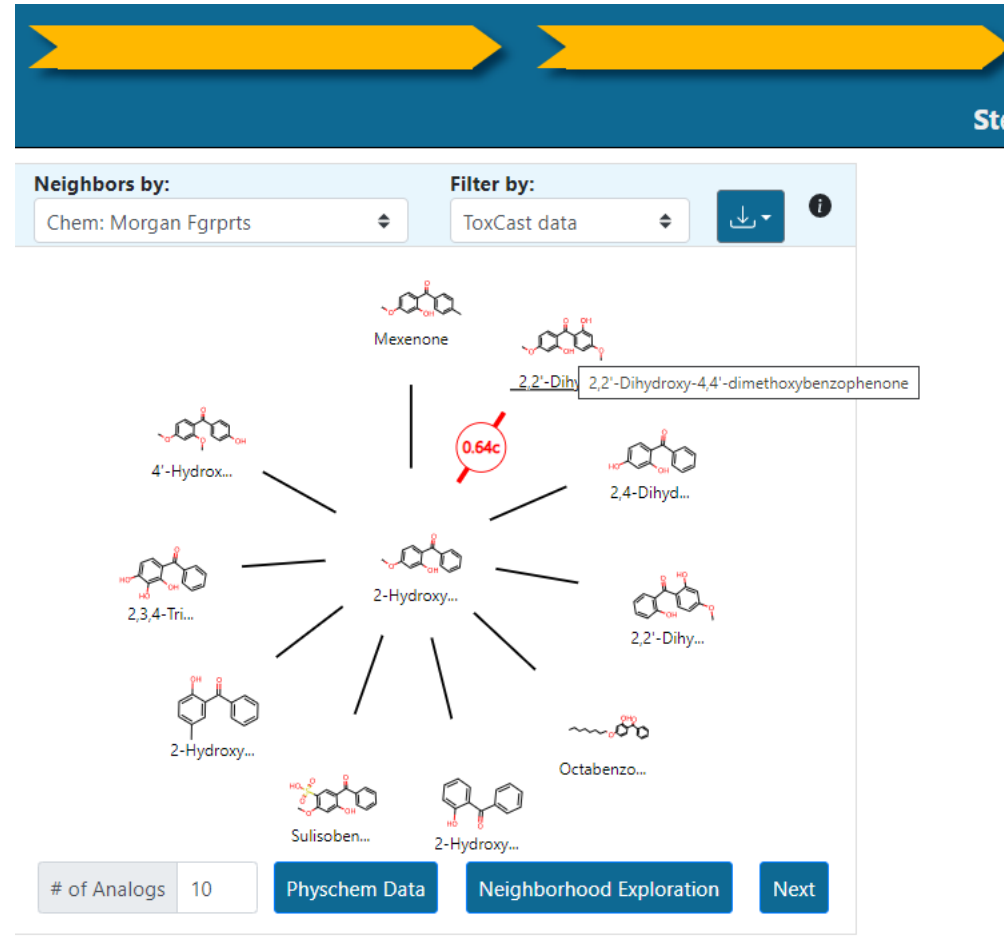

e. After this, change the Filter back to the "ToxRef data" default.

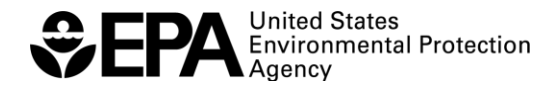

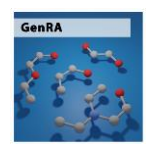

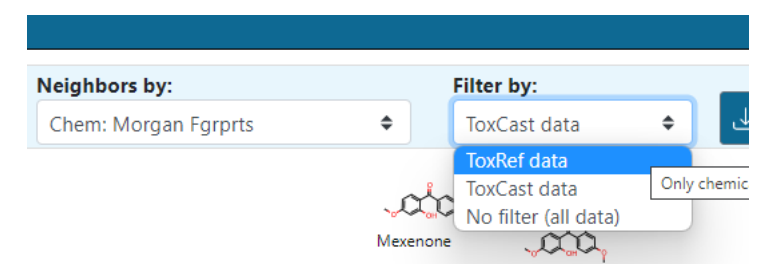

- f. Evaluate the Physchem properties of each source analogue (based on the OPERA model estimates), access this information by clicking "Physchem Data".
	- predicted melting and boiling points. *[Note: Plot window is resizable!]*  i. Consider the likely physical state of the source analogues using the

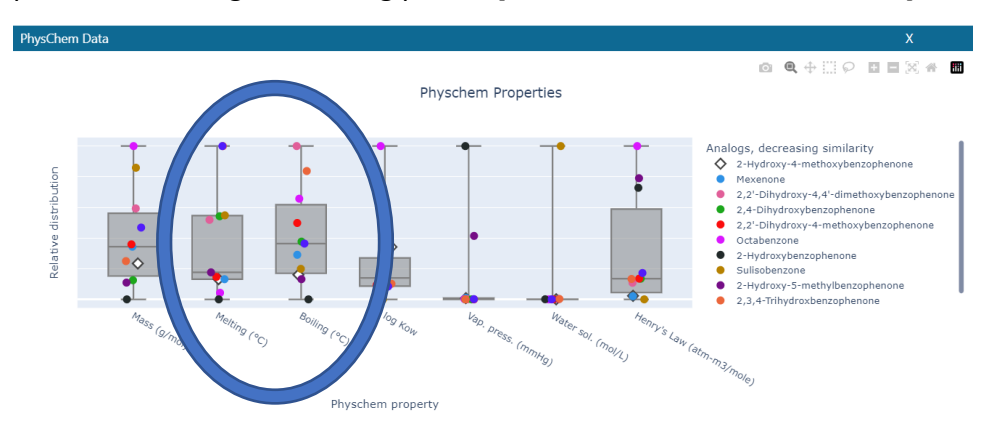

 HMB is known to be a solid – based on the description. This is consistent with its predicted MP (a value exceeding 25 deg C is indicative of a solid). salicylate have much lower MP values than our target substance. See Note that the example source analogues Benzyl acetate and Methyl [https://www.epa.gov/sites/default/files/2015-05/documents/05](https://www.epa.gov/sites/default/files/2015-05/documents/05-iad_discretes_june2013.pdf) iad discretes june2013.pdf

 *ii.* What is the predicted Log Kow of HMB? (3.7854)

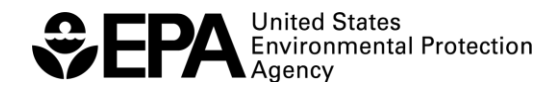

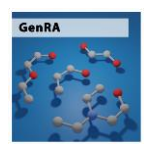

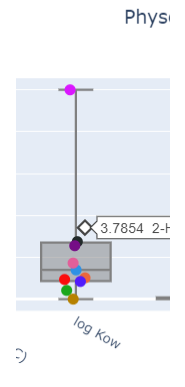

- *iii.* How many source analogues have Log Kow values above 2 and below 5? (Four (4): benzophenone, t-butyl perbenzoate, methyl salicylate, 2 chloroacetophenone)
- g. Close the Physchem Data window. Now, explore the analogues by using "Neighborhood Exploration". Click on the target chemical (HMB) to zoom in.  *[Reminder: The target chemical is indicated by a red circle.]* 
	- *i.* Identify the top 3 source analogues based on Morgan Fingerprints. (Benzophenone, benzoic acid, and t-butyl perbenzoate)
	- ii. Identify the 3 source analogues based on ToxCast Fingerprints. (Phenothrin, tris(methylphenyl)phosphate, 4,4'-dichlorophenylsulfone)
- h. Identify the analogs on the basis of the hybrid option 50:50 Morgan to ToxCast. Close the neighborhood explorer and go back to panel one and select custom hybrid

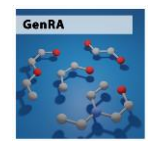

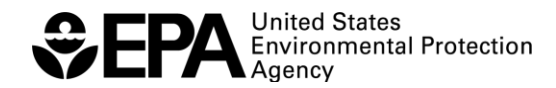

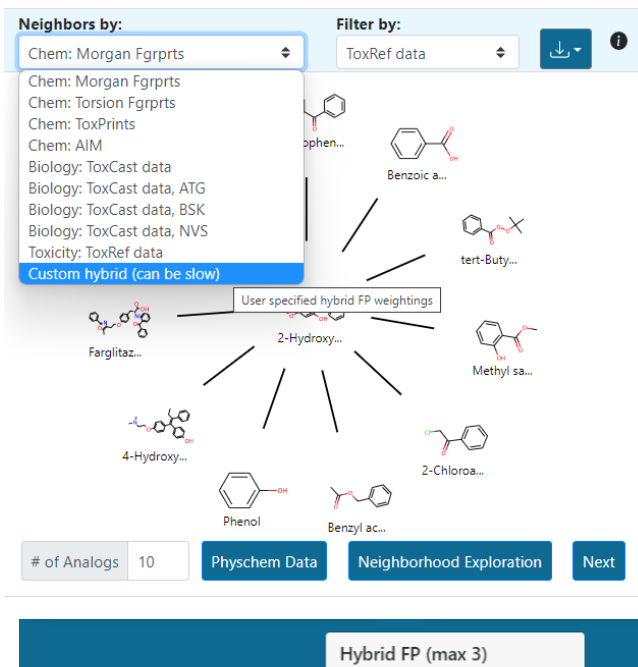

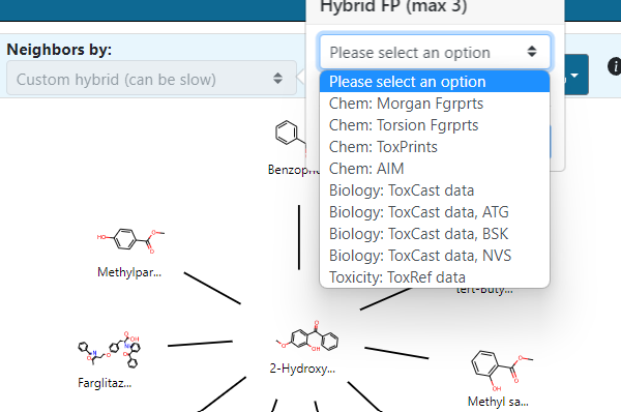

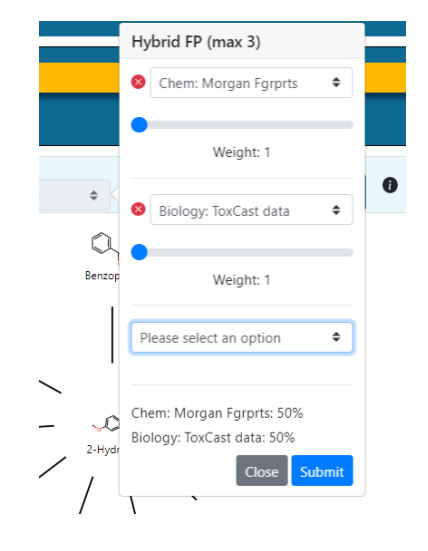

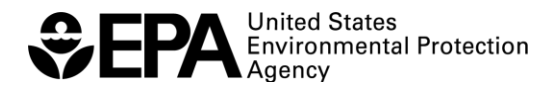

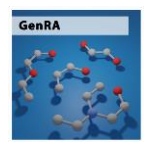

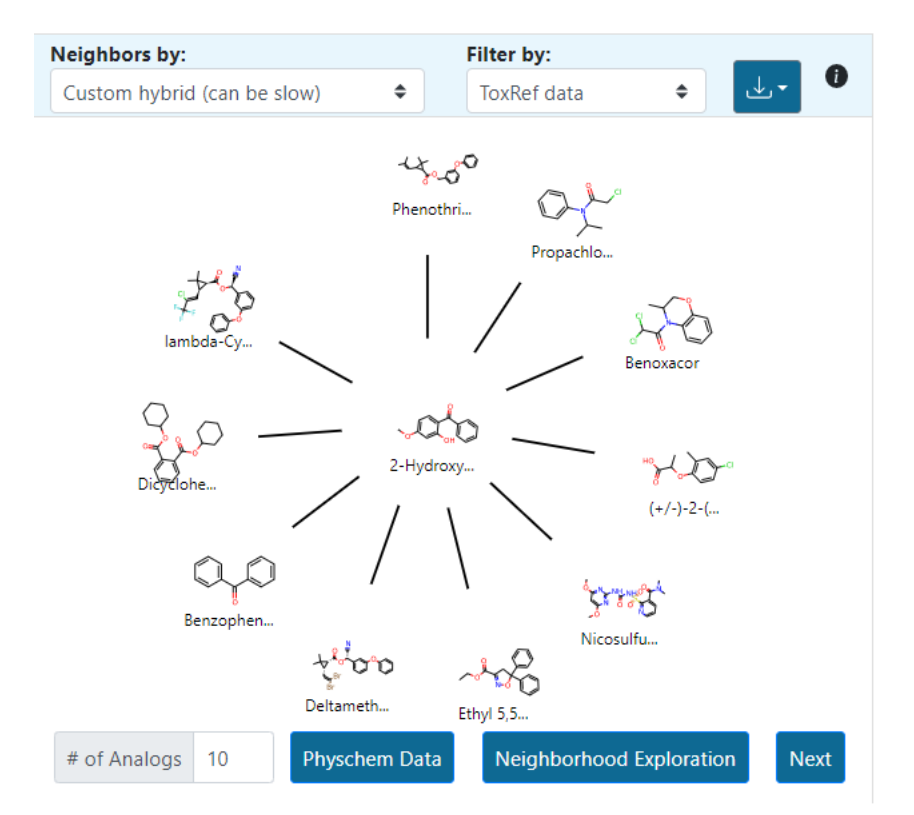

#### Panel one will updated to reflect the below screen

 5. Is the target chemical data poor? *[Hint: evaluate the Panel 2 on Step 3 of GenRA tool!]*  The answer is Yes. Let's evaluate panels 2 and 3

**PANEL 2** 

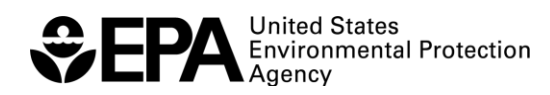

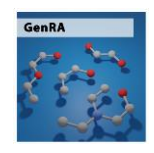

➊

#### **Summary Data Gap Analysis**

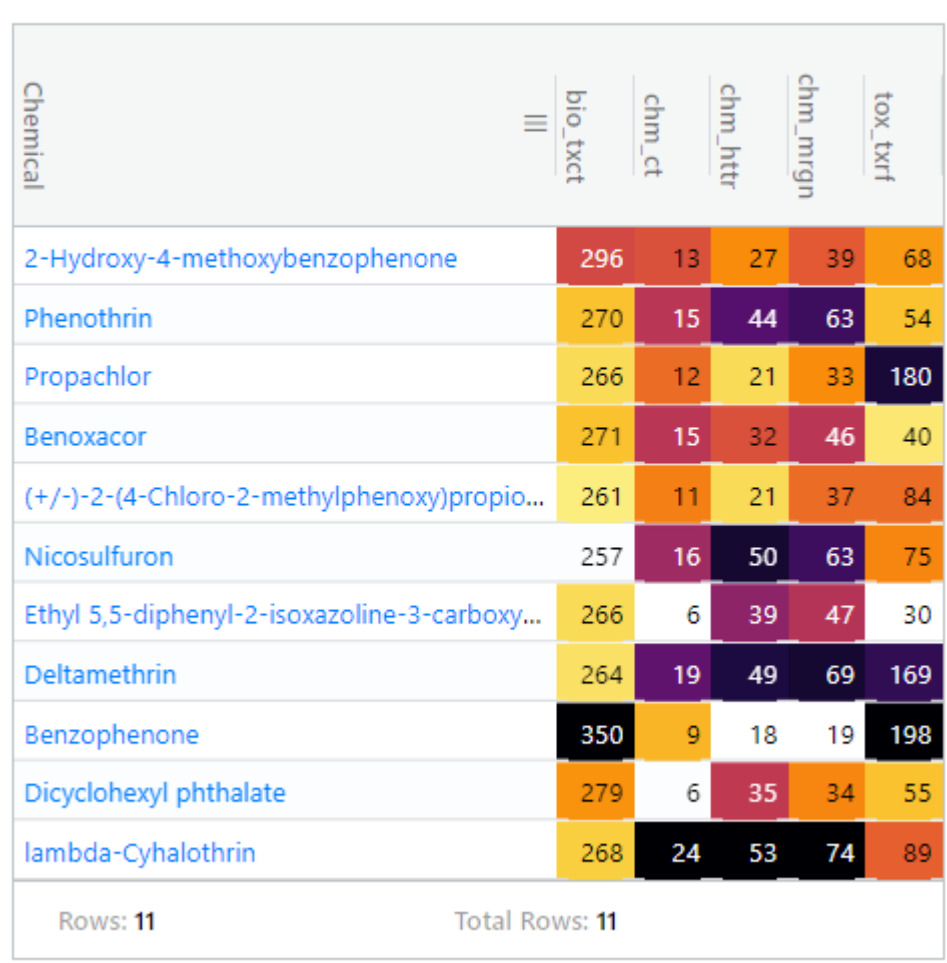

 Each column in Panel 2 corresponds to the fingerprint options from Panel 1. Each fingerprint is a binary bit vector reflecting the presence/absence of features (e.g., ToxPrints comprise 729 features, whereas Morgan fingerprints comprise 2048 features). The color density is scaled by fingerprint type from light to dark and reflects a measure of 'data availability'. The number of data records is reflected in each cell.

a. What data exists for the source analogs identified?

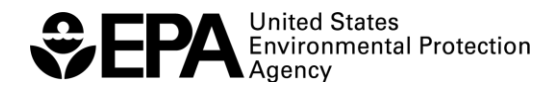

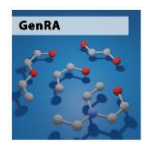

- • (The data availability is segmented by data type where bio\_txct represents chemistry ToxPrint information and tox\_txrf represents *in vivo* toxicity effect information from ToxRefDB v2. represents bioactivity hitcall data from ToxCast, e.g., chm\_ct
- • The color density represents a measure of 'data availability' for the target – from light to dark. The number of data records is reflected in the box itself.
- • In the case of target HMB, there are moderate amount (tested in comparison to HMB except for benzophenone (tested in 350 assays). There is a moderate amount of in vivo toxicity data 296 assays) available Toxcast bioactivity hitcall data outcomes (bios txct), but majority of the analogues have less data in available for HMB in ToxRefDB (tox\_txrf).)
- • However, analogues such as Benzophenone and Propachlor have a great deal more toxicity data which facilitates a read-across.
- b. Do the data for the source analogues address the data gaps of interest for the target chemical? (Or, how feasible might a read-across be based on the quantity of data for the source analogues?)

 This depends on the use case = it would be a question for discussion as say for a regulatory submission – it might be that you need to address a specific endpoint – so do the analogues identified possess experimental data for the endpoint you need… as well as whether you need to read- across for more than one endpoint to generate more of a predicted toxicity profile.

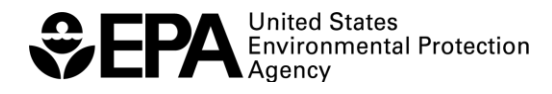

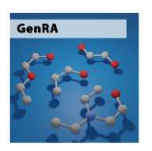

 6. Let's move on to Panel 3. Which types of toxicity effect information are available for the  target chemical and across the analogues? *[Hint: Evaluate the Panel 3 on Step 3 of GenRA tool.]* 

 $\div$ **O** Pagination Generate Data Matrix  $\bullet$ Group: ToxRef  $\triangleq$ **By:** Tox Fingerprint **Assay** Ethyl 5,5-dip +/-)-2-(4-Ch **Nicosulturon** pertamethrin **Jicyclohexy** annbda henothm Hydroxy enoxacol opachlor enzophenone endporm  $=$ i-Cyha. ÷  $\bar{\nabla}$ CHR:adrenal ... CHR:alanine a... CHR:albumin CHR:alkaline ... CHR:appeara... CHR:aspartate... CHR:body wei... CHR:bone  $\sigma$  ) in the set is a set of **Rows: 248** Total Rows: 248 IK < Page 1 of 28 > > > I 1 to 9 of 248

#### **PANEL 3**

 (This view provides a representation of the data quantity across different toxicity effects for the source analogues selected. This informs the data gap analysis step of the workflow. Panels 3 and 4 are duplicative in terms of the data presented… we can change the view in Panel 4 based on whether we choose the potency type or start Panel 1 with the use case of wanting to predict ToxCast assay hit calls and therefore filter for this accordingly.)

 a. Evaluate the binary predictions of toxicity data arising from ToxRefDB (default). (What data gaps exist for the source analogues relative to the target substance, and which effects might be reasonably predicted by those analogues?)

> Use Panel 3 to help profile the data availability across study-toxicity effect combination exists noting that the representation can be changed

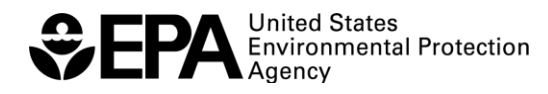

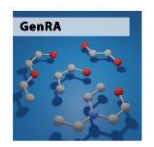

 if potency predictions are needed. Panel 4 differentiates the view presented in Panel 3.

 b. Evaluate Chronic bone marrow assay end point for Benzophenone. Are there any experimental data?

(No, no data)

 c. Are there any experimental data for source analogues for Chronic bone marrow assay end point?

(Yes)

 7. Would Panels 2 and 3 provide any information on their potency (e.g., in mg/kg-day etc.) or hazard profile? [Note: Click "Generate Data Matrix".] (No. To evaluate this, click, the 'Generate Data Matrix' button and to move to the next step of the workflow 'Run GenRA Prediction'. See below for the next view)

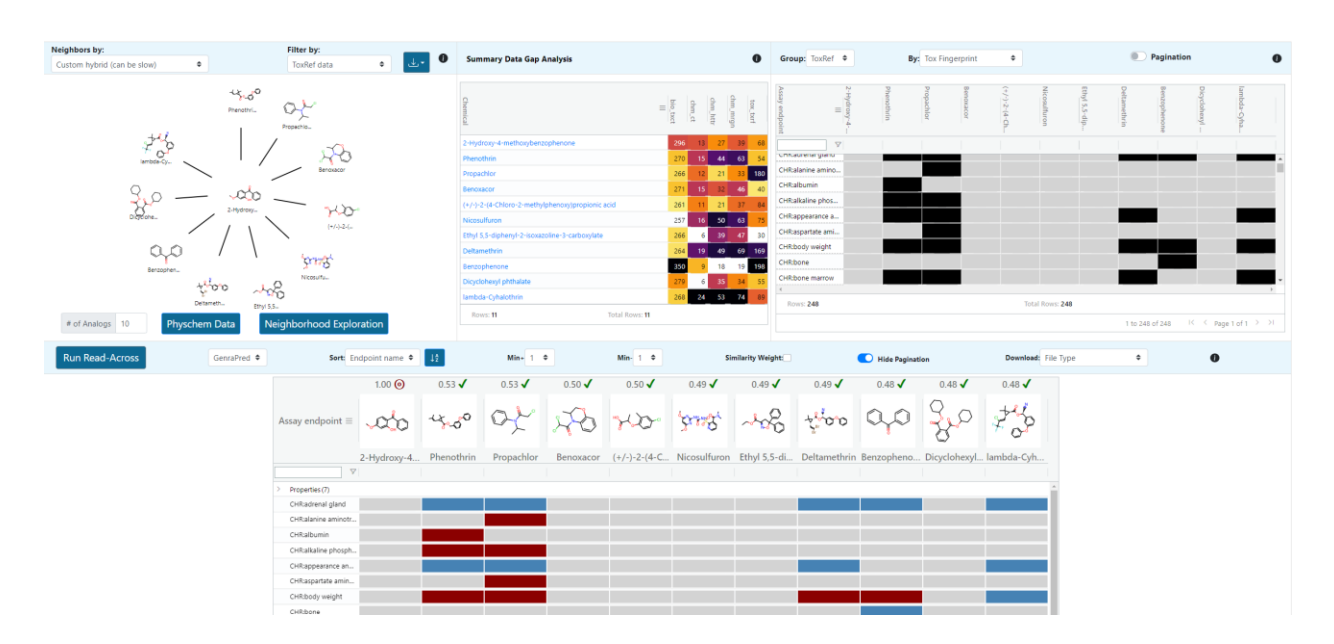

- a. Evaluate the suitability of the source analogues by looking at the data availability of the source analogues. Are there enough data for chronic and sub-chronic assay endpoints? (YES/depends on the end point of interest)
	- i. If not, what are the next steps?

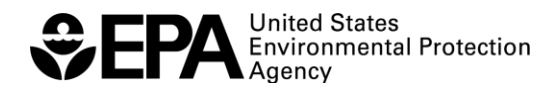

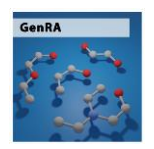

 (If little data are available for the source analogs or they fail to address the data gaps of interest for the target chemical then this might lead the user to change the number of source analogues or select a different similarity context.)

 b. Find the dose for the analogue (Benzophenone) at which a toxicity effect for chronic body weight (CHR:liver) was observed. Note if there are any existing observations for HMB for the CHR:liver end point.

 (Sort by 'positive obs', then toggle between ascending and descending obs.: 15 mg/kg/day) (filter by endpoint name e.g., Liver))

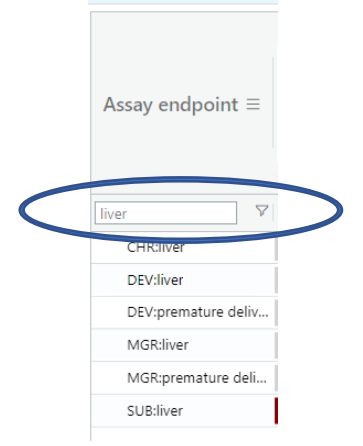

 (Yes, and take a note of POS, ACT 0.613 generated for HMB after running Read- Across using the GenraPred engine which shows that the prediction is the confidence associated with any prediction. The confidence is measured by 2 characteristics, the Area under the curve (AUC) and the p-value (see Shah et al., 2016 for further details). The higher the AUC and the lower the p-value then the consistent with the empirical data available. The degree of cell opacity denotes more confident the prediction.)

- c. Consider the Physchem properties of each analogue and identify those with estimated Log Kow values within 1.5 of the estimate for the target chemical Log Kow (e.g., +1.5 and -1.5 of 3.785)
	- i. De-select any analogues that are below 2 and above 5. How many analogues are now selected for Read-Across? (5, Propachlor, benoxacor, 2,4-chloro-2-methylphenoxy) propionic acid, ethyl 5,5-diphenyl-2-isoxazoline-3-carboxylate, and benzophenone)

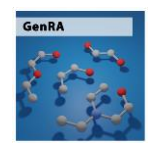

## **PA** United States<br>Environmental Protection<br>Agency ₩Е

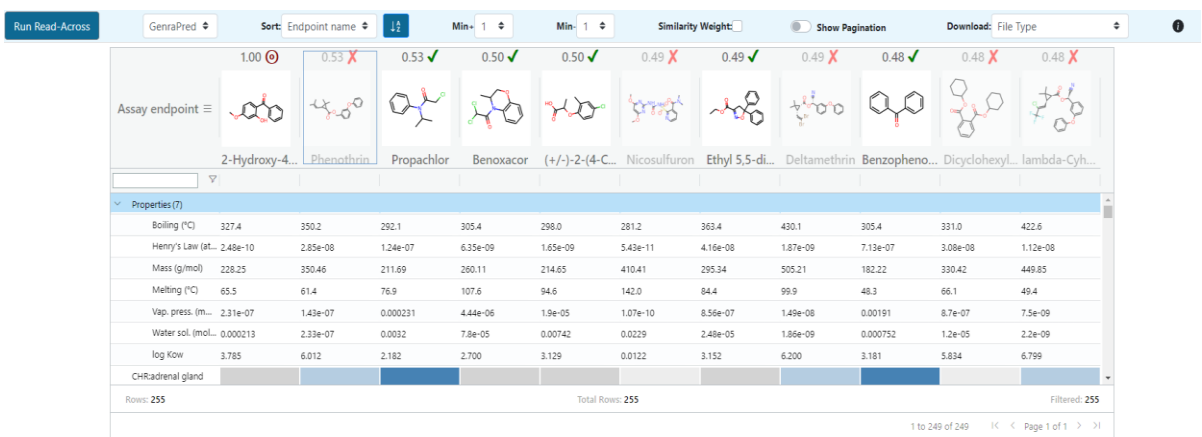

 ii. Once the desired source analogues are selected, click the 'Run Read- across" button to re-derive the GenRA predictions using the GenraPred engine.

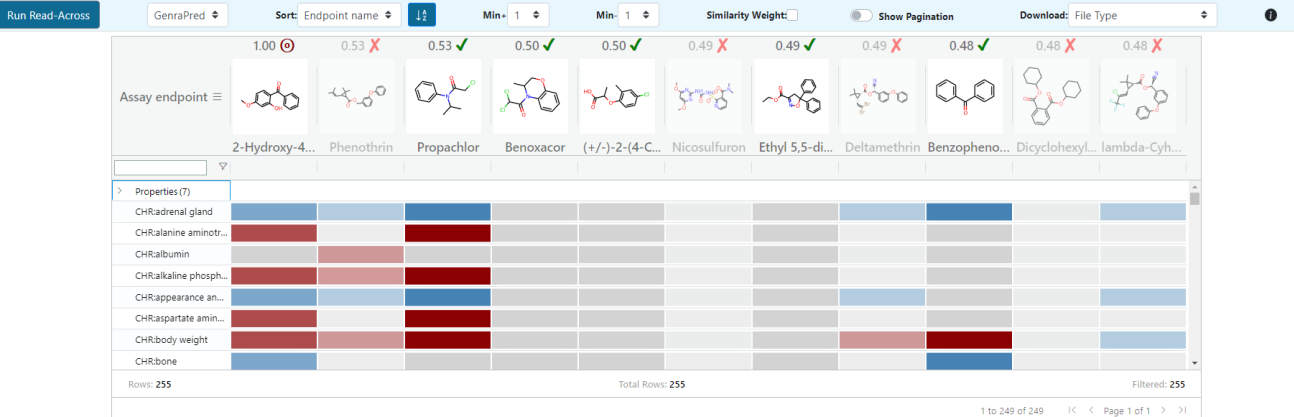

 (The prediction is 1, still consistent with the POS empirical data for CHRliver.)

- d. Export and save the results as an Excel file.
	- i. Does the file export the target predictions as well as all 10 analogues' data?

(NO, just target chemical predictions and selected 5 analogues)

ii.

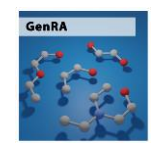

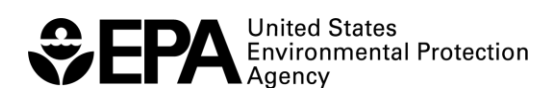

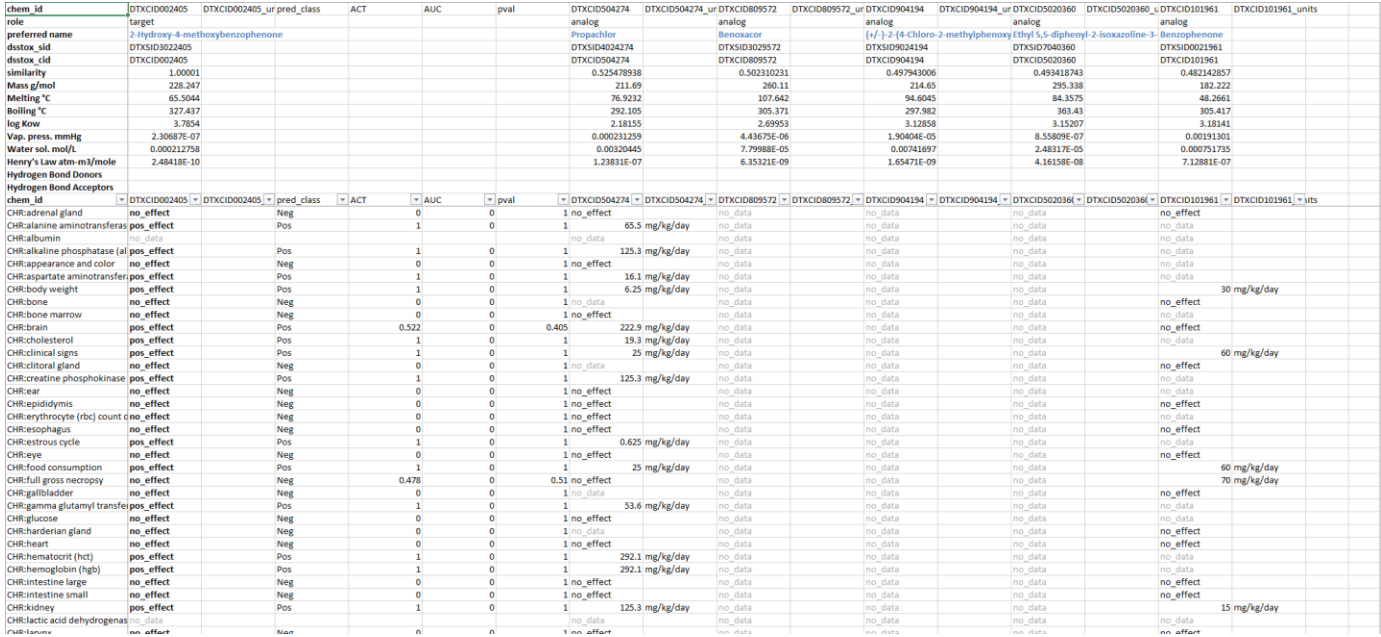

- e. Are there any subsequent analysis after this supported by GenRA? (No, any subsequent analysis is contingent on the end user expertise. However, the excel file columns can be sorted and filter e.g., filtering by positive effect etc.)
- f. Filter the column D (pred\_class) to show only positive effects. Have the excel file ready to be shared with the breakout room and filter based on only positive effects

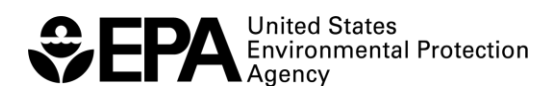

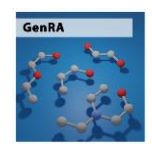

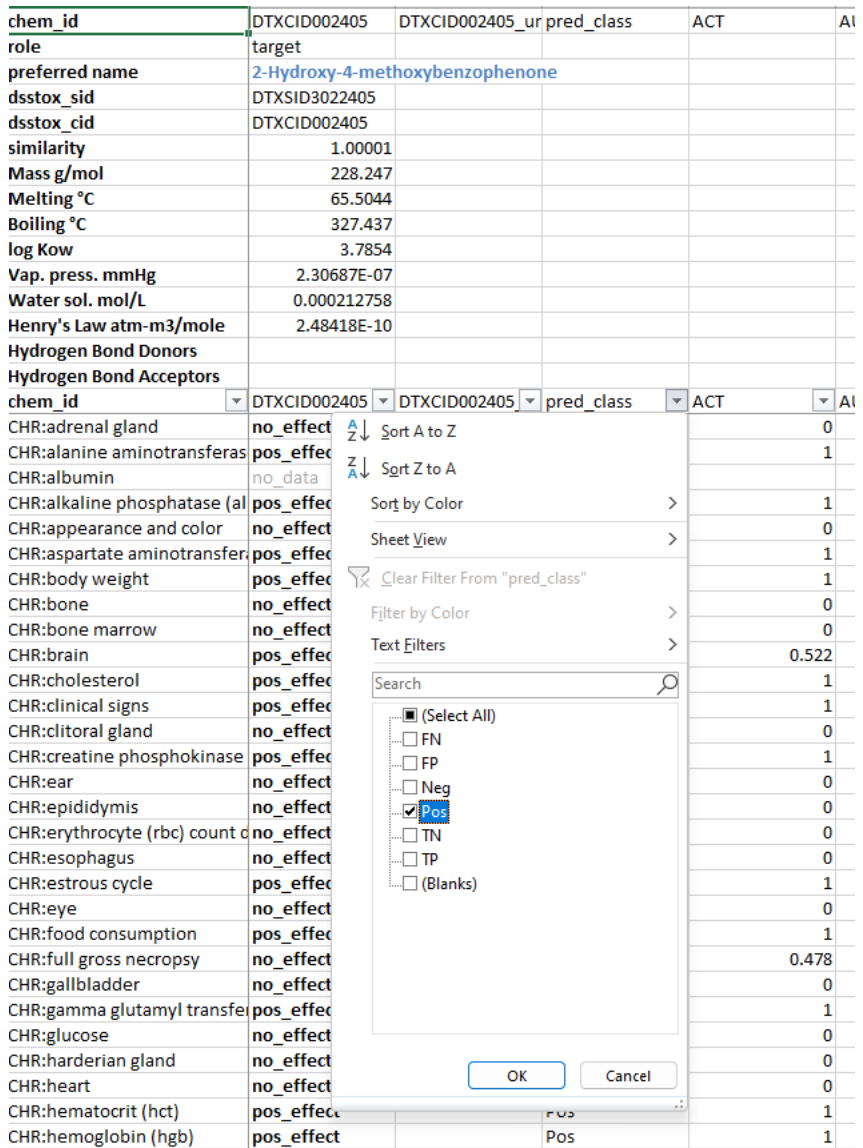

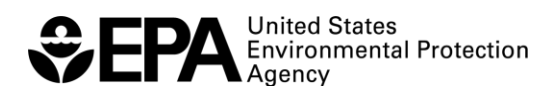

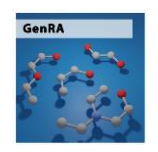

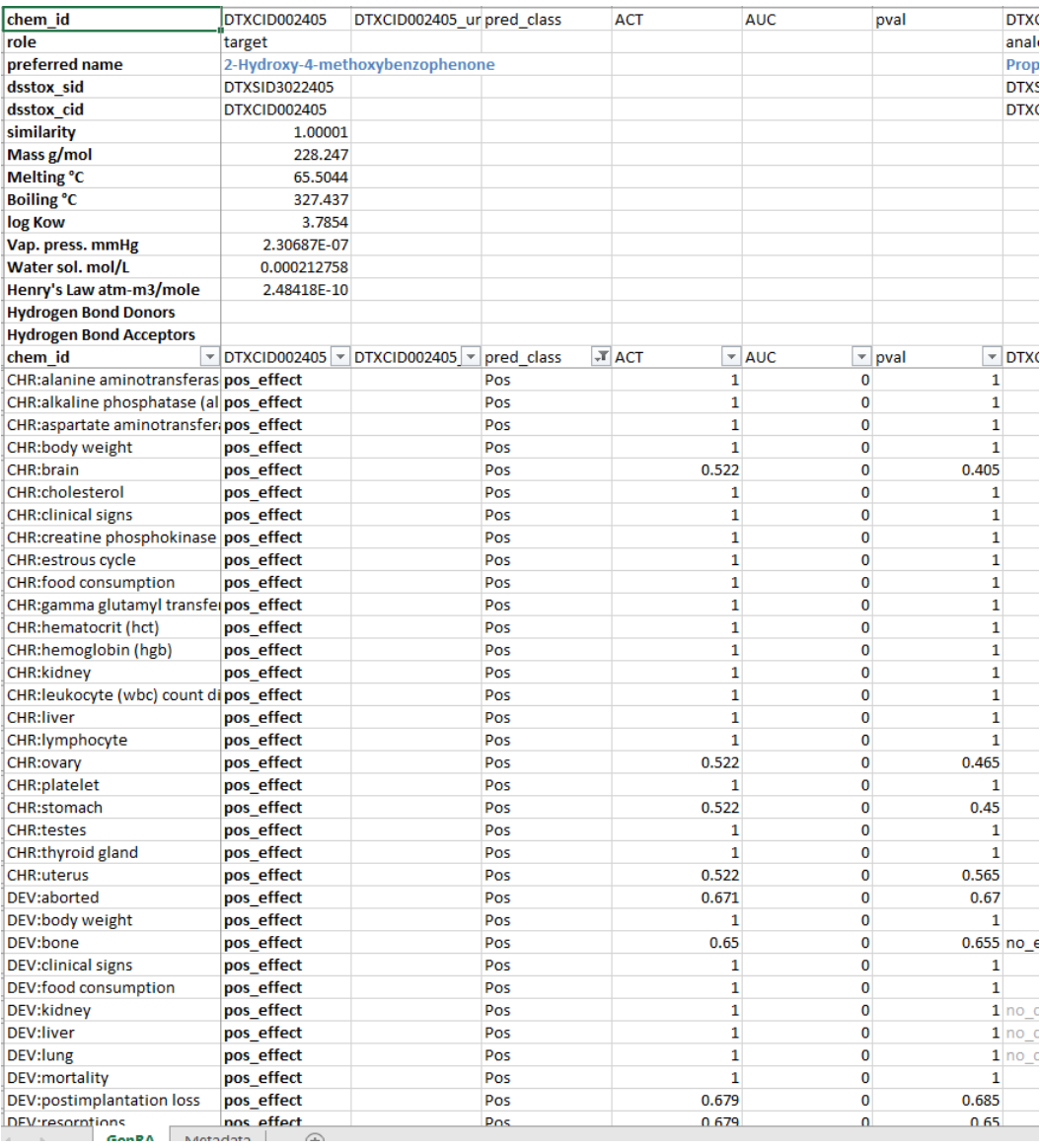

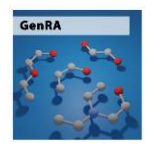

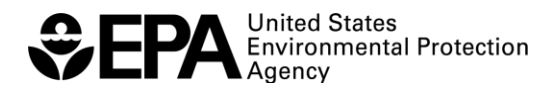

g. Sort the pval from smallest to largest value (The higher the AUC and the lower the p-value then the more confident the prediction.) Here again show the excel file and sort the pval.

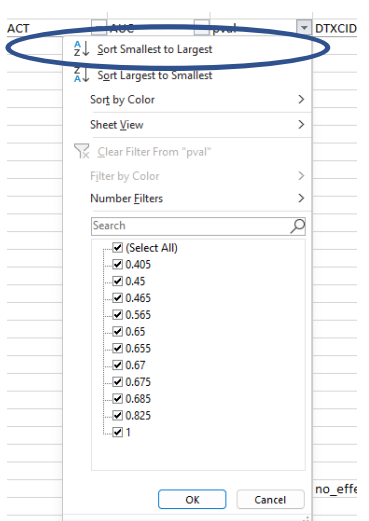

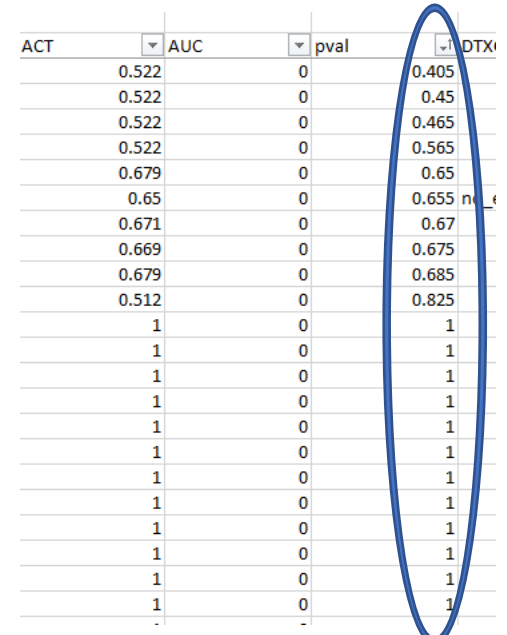

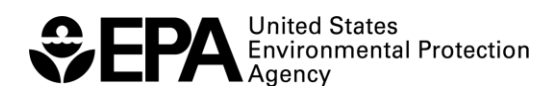

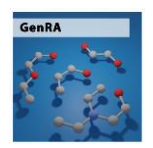

## Reflection

1. In what case example from your work environment would GenRA be useful?

[Open response]

 2. What have you learned about the process and workflow used to find information in GenRA?

[Open response]

3. What challenges did you encounter, and how did you solve them?

[Open response]